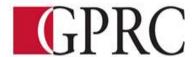

# DEPARTMENT of BUSINESS AND OFFICE ADMINISTRATION COURSE OUTLINE -WINTER 2021

## OA1145 EC3 Excel and Access Core (3-0-1.5) 67.5 hours for 15 Weeks

**INSTRUCTOR:** Janelle MacRae **PHONE:** 780-539-2215

**OFFICE:** Home Office due to **E-MAIL:** jmacrae@gprc.ab.ca

**Pandemic** 

**OFFICE HOURS:** I can be reached via email at any time I am not in classes

#### **WINTER 2021 DELIVERY:**

Online Delivery. This course will take place online asynchronously in the myclass.gprc.ab.ca course space. Assignments will be due weekly. Technological support is available through <a href="helpdesk@gprc.ab.ca">helpdesk@gprc.ab.ca</a>

#### **CALENDAR DESCRIPTION:**

This course is intended to familiarize the student with the comprehensive use and professional application of computers in daily office activities. Students will be expected to develop a core level knowledge of Microsoft Excel and Access. This course also introduces the current operating system, computer terminology, electronic file management and business math concepts.

#### PREREQUISITE(S)/CO REQUISITE(S):

None

# **Required Text/Resource Materials:**

Bundle: Print text and Cirrus for Benchmark Series - Microsoft Excel 365 - 2019

Edition - Level 1 - Access code card

Bundle: Print text and Cirrus for Benchmark Series - Microsoft Access 365 - 2019 Edition -

Level 1 - Access code card

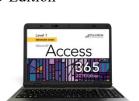

# **Grading Criteria:**

| ASSIGNMENT               | WEIGHTING |
|--------------------------|-----------|
| Excel Assignments        | 15%       |
| Excel Quizzes            | 20%       |
| Access Assignments       | 15%       |
| Access Quizzes           | 20%       |
| COMPREHENSIVE FINAL EXAM | 30%       |
|                          | 100%      |

| Alpha Grade | 4-point    | Percentage | Alpha Grade | 4-point    | Percentage |
|-------------|------------|------------|-------------|------------|------------|
|             | Equivalent | Guidelines |             | Equivalent | Guidelines |
| A+          | 4.0        | 90-100     | C+          | 2.3        | 67-69      |
| Α           | 4.0        | 85-89      | С           | 2.0        | 63-66      |
| A-          | 3.7        | 80-84      | C-          | 1.7        | 60-62      |
| B+          | 3.3        | 77-79      | D+          | 1.3        | 55-59      |
| В           | 3.0        | 73-76      | D           | 1.0        | 50-54      |
| B-          | 2.7        | 70-72      | F           | 0.0        | 00-49      |

## **Course Objectives**

- Create and edit spreadsheets of varying complexity
- Format cells, columns, and rows as well as entire workbooks in a uniform, attractive style.
- Analyze numerical data and project outcomes to make informed decisions
- Plan, research, create, revise, and publish worksheets and workbooks to meet specific communication needs
- Given a workplace scenario requiring a number-based solution, assess the information requirements and then prepare the materials that achieve the goal efficiently and effectively
- Use windows Explorer to manage and manipulate files and apply electronic file management concepts.
- Create database tables to organize business or personal records
- Modify and manage tables to ensure that data is accurate and up to date
- Perform queries to assist with decision making
- Plan, research, create, revise and publish database information to meet specific communication needs
- Given a workplace scenario requiring the reporting and analysis of data, assess the information requirements and then prepare the materials that achieve the goal efficiently and effectively

# **Learning Outcomes:**

Upon completion of the course students will obtain the following skills:

#### **MICROSOFT ACCESS**

Upon completion of the Access Module you will:

- Describe elements found in an electronic database.
- Find and sort data in an electronic database.
- Describe how databases can be used in records management and e-commerce.

#### Access Level 1, Chapter 1 Managing and Creating Tables

Upon completion of this chapter you will be able to:

Open and close objects in a database

Insert, delete, and move rows and columns in a table

Hide, unhide, freeze, and unfreeze columns

Adjust table column width

Preview and print a table

Design and create a table

Rename column headings

Insert a column name, caption, and description

Insert Quick Start fields

Assign a default value and field size

#### Access Level 1, Chapter 2 Creating Relationships between Tables

Upon completion of this chapter you will be able to:

Define a primary key in a table

Create a one-to-many relationship

Specify referential integrity

Print, edit, and delete relationships

Create a one-to-one relationship

View and edit a Subdatasheet

## Access Level 1, Chapter 3 Performing Queries

Upon completion of this chapter you will be able to:

Design query to extract specific data from tables

*Modify queries* 

Design queries with Or and And criteria

Use the Simple Query Wizard to create queries

Create a calculated field

Use aggregate functions in queries

Create crosstab, duplicate, and unmatched queries

# Access Level 1, Chapter 4 Creating and Modifying Tables in Design View

Upon completion of this chapter you will be able to:

Create a table in Design view

Assign a default value

Use the Input Mask Wizard and the Lookup Wizard

Validate field entries

Insert, move, and delete fields in Design view

Insert a Total row

Sort records in a table

Print selected records in a table

Complete a spelling check
Find specific records in a table
Find and replace data in records in a table
Apply text formatting
Use the Help feature

# **Access Level 1, Chapter 5 Creating Forms**

Upon completion of this chapter you will be able to:

Create a form using the Form button
Change views in a form
Print and navigate in a form
Add records to and delete records from a form
Create a form with a related table
Customize a form

Create a split form and multiple items form

Create a form using the Form Wizard

# Access Level 1, Chapter 6 Creating Reports and Mailing Labels

Upon completion of this chapter you will be able to:

Create a report using the Report button
Display a report in Print Preview
Create a report with a query
Format and customize a report
Group and sort records in a report
Create a report using the Report Wizard
Create mailing labels using the Label Wizard

# Access Level 1, Chapter 7 Modifying, Filtering, and Viewing Data

Upon completion of this chapter you will be able to:

Filter data by selection and form
Remove a filter
View object dependencies
Compact and repair a database
Encrypt a database with a password
View and customize document properties
Customize the Recent tab Backstage view
Save a database in an earlier version of Access
Save a database object in PDF file format

#### Access Level 1, Chapter 8 Exporting and Importing Data

Upon completion of this chapter you will be able to:

Export Access data to Excel
Export Access data to Word
Merge Access data with a Word document
Exporting an Access object to a PDF or XPS file
Import data to a new table
Link data to a new table
Use the Office Clipboard

#### MICROSOFT EXCEL

#### **Business Math Review**

#### Excel Level 1, Chapter 1 Preparing the Excel Worksheet

Upon successful completion of this chapter you will be able to:

- Identify the various elements of an excel workbook
- Create, save, and print a workbook
- Enter data in a workbook
- Edit data in a workbook
- Insert a formula using the autosum button
- Apply basic formatting to cells in the workbook
- Use the Help feature

## Excel Level 1, Chapter 2

Upon successful completion of this chapter you will be able to:

- Write formulas with mathematical formulas
- I Type a formula in the Formula bar
- Copy a formula
- Use the insert Function feature to insert a formula in a cell
- Write formulas with the AVERAGE, MAX, MIN, COUNT, NOW, and TODAY functions
- Create absolute and mixed cell references

#### Excel Level 1, Chapter 3

Upon successful completion of this you will be able to:

- Chance column widths
- Change row heights
- Insert rows and columns in a worksheet
- Delete cells, rows, and columns in a worksheet
- Clear data in cells
- Apply formatting to data cells
- 4 Apply formatting to selected data using the Mini toolbar
- Apply a theme and customize the theme font colour
- Format numbers
- Repeat the last action
- Automate formatting with Format Painter
- Hide and unhide rows and columns

## Excel Level 1, Chapter 3

Upon successful completion of this chapter you will be able to:

- Change worksheet margins
- Center a worksheet horizontally and vertically on a page
- Insert a page break in a worksheet
- Print gridlines and row and column heights
- I Set and clear a print area
- Insert headers and footers
- Customize print jobs
- Complete a spelling check on a worksheet
- Find and replace data and cell formatting in a worksheet
- In Sort data in cells in ascending and descending order

Filter a list using Autofilter

### Excel Level 1, Chapter 5

Upon successful completion of this chapter you will be able to:

- Create a workbook with multiple worksheets
- Move, copy, and paste cells within and between sheets
- Split a worksheet into windows and freeze frames
- Mame a range of cells and use a range in a formula
- Open multiple workbooks
- Arrange, size, and move workbooks
- Copy and paste data between workbooks
- Link data between worksheets

## Excel Level 1, Chapter 6

Upon successful completion of this chapter you will be able to:

- Create and rename a folder
- Delete workbooks and folders
- Copy and move workbooks within and between folders
- Copy and move worksheets between workbooks
- Maintain consistent formatting with styles
- Insert, modify, and remove hyperlinks
- Create financial forms using templates

### Excel Level 1, Chapter 7

Upon successful completion of this chapter you will be able to:

- Create a chart with data in an Excel worksheet
- Size, move, edit, format, and delete charts
- In Print a selected chart and print a worksheet containing a chart
- Change a chart location
- Insert, move, size, and delete chart elements and shapes
- Write formulas with the PMT and FV financial functions
- Write formulas with the IF logical function

## Excel Level 1, Chapter 8

Upon successful completion of this chapter you will be able to:

- Insert symbols and special characters
- Insert, size, move, and format images
- Insert a screenshot
- Draw, format, and copy shapes
- Insert, format, and type text in a text box
- Insert a picture image as a watermark
- Insert and format SmartArt graphics
- Insert and format WordArt

#### **COURSE POLICIES:**

Unit Tests: Unit Tests must be taken during the specified time period. No rewrites will be given. If there is an excusable absence, the weighting of the missed test will be added to the final exam weighting. If the absence is not excusable, a grade of 0% will be given.

DUE DATES: Work must be submitted to MyClass and Cirrus by the due date and time given. No lates will be accepted.

#### **EXAM POLICIES**

Final examinations will be scheduled by the registrar's office. Do not plan any activities during examination week.

#### STUDENT RESPONSIBILITIES:

To read, understand and comply with GPRC academic policies.

\*\*Note: all Academic and Administrative policies are available at <a href="https://www.gprc.ab.ca/about/administration/policies/">https://www.gprc.ab.ca/about/administration/policies/</a>

#### STATEMENT ON PLAGIARISM AND CHEATING:

Cheating and plagiarism will not be tolerated and there will be penalties. For a more precise definition of plagiarism and its consequences, refer to the Student Conduct section of the College Calendar at <a href="http://www.gprc.ab.ca/programs/calendar/">http://www.gprc.ab.ca/programs/calendar/</a> or the College Policy on Student Misconduct: Plagiarism and Cheating at <a href="https://www.gprc.ab.ca/about/administration/policies">https://www.gprc.ab.ca/about/administration/policies</a>

<sup>\*\*</sup>Note: all Academic and Administrative policies are available on the same page.